# **Katello - Bug #27567**

## **Problem with redhat.repo after subscription**

08/09/2019 07:23 AM - Alex Losa

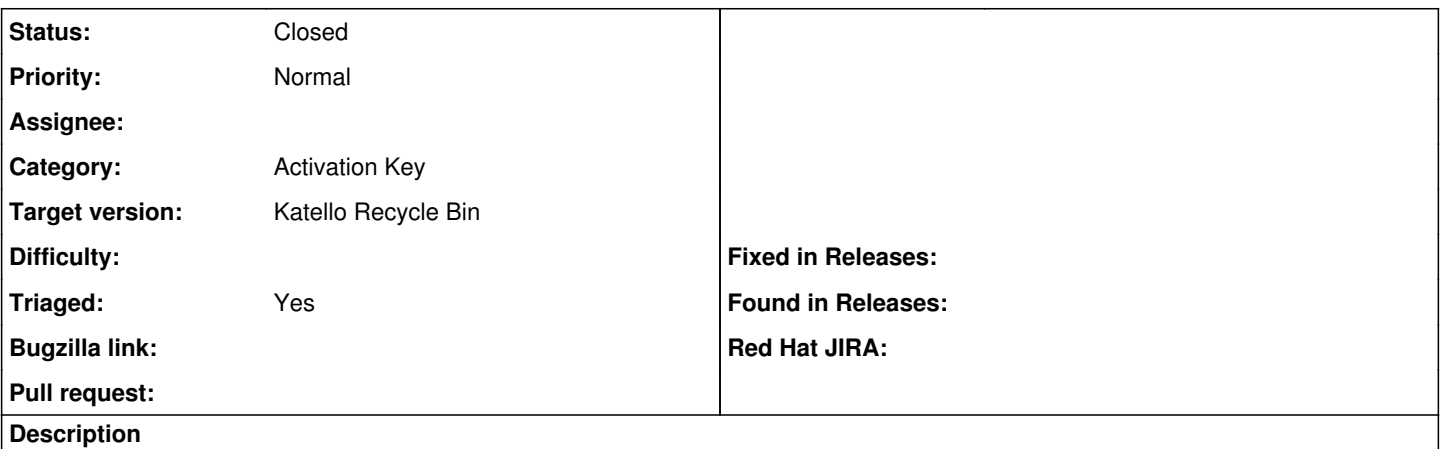

I have just installed a new Foreman/Katello server, and when I try to register hosts, they registers correctly, and I can see them at Katello website, but in the hosts aren't being created the redhat.repo file at /etc/yum.repos.d, so, the host is registered at Katello, but don't receive repositories.

Do you know if this problem is common and it's easy to change any parameter?

thanks.

My new installation is with:

katello-3.12.1-1.el7.noarch foreman-1.22.0-1.el7.noarch

in Centos 7.6.1810

### **History**

#### **#1 - 08/09/2019 07:30 AM - Alex Losa**

I've tried to reaister the host into other Foreman and creates redhat.repo correctly, but, not from my new Foreman/Katello

the secuence is this:

[root@pruebas-foreman yum.repos.d]# ll total 40

rw-r--r- 1 root root 1664 ago 9 09:26 CentOS-Base.repo rw-r--r- 1 root root 1309 ago 9 09:26 CentOS-CR.repo rw-r--r- 1 root root 649 ago 9 09:26 CentOS-Debuginfo.repo rw-r--r- 1 root root 314 ago 9 09:26 CentOS-fasttrack.repo rw-r--r- 1 root root 630 ago 9 09:26 CentOS-Media.repo rw-r--r- 1 root root 1331 ago 9 09:26 CentOS-Sources.repo rw-r--r- 1 root root 2893 ago 9 09:26 CentOS-Vault.repo rw-r--r- 1 root root 951 ago 9 09:26 epel.repo rw-r--r- 1 root root 1050 ago 9 09:26 epel-testing.repo rw-r--r- 1 root root 378 ago 9 09:26 foreman-client.repo

[root@pruebas-foreman yum.repos.d]# yum install

<http://foreman.gestion.ieca.junta-andalucia.es/pub/katello-ca-consumer-foreman.gestion.ieca.junta-andalucia.es-1.0-1.noarch.rpm> Complementos cargados:enabled\_repos\_upload, fastestmirror, package\_upload, product-id, search-disabled- : repos, subscription-manager, tracer\_upload This system is not registered with an entitlement server. You can use subscription-manager to register. katello-ca-consumer-foreman.gestion.ieca.junta-andalucia.es-1.0-1.noarch.rpm | 7.3 kB 00:00:00 Examinando /var/tmp/yum-root-GMa71w/katello-ca-consumer-foreman.gestion.ieca.junta-andalucia.es-1.0-1.noarch.rpm: katello-ca-consumer-foreman.gestion.ieca.junta-andalucia.es-1.0-1.noarch Marcando /var/tmp/yum-root-GMa71w/katello-ca-consumer-foreman.gestion.ieca.junta-andalucia.es-1.0-1.noarch.rpm para ser instalado Resolviendo dependencias --> Ejecutando prueba de transacción ---> Paquete katello-ca-consumer-foreman.gestion.ieca.junta-andalucia.es.noarch 0:1.0-1 debe ser instalado --> Resolución de dependencias finalizada

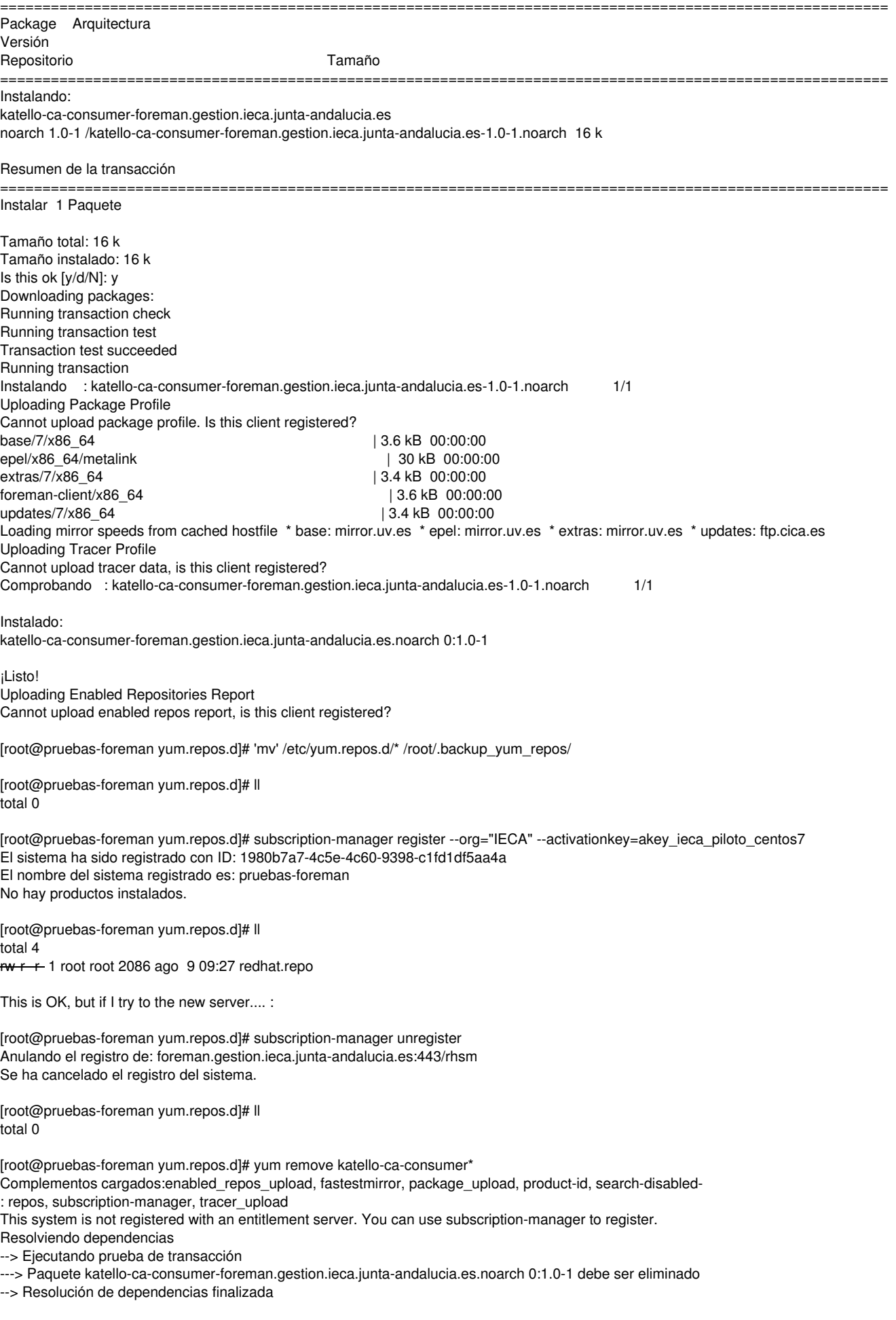

Dependencias resueltas

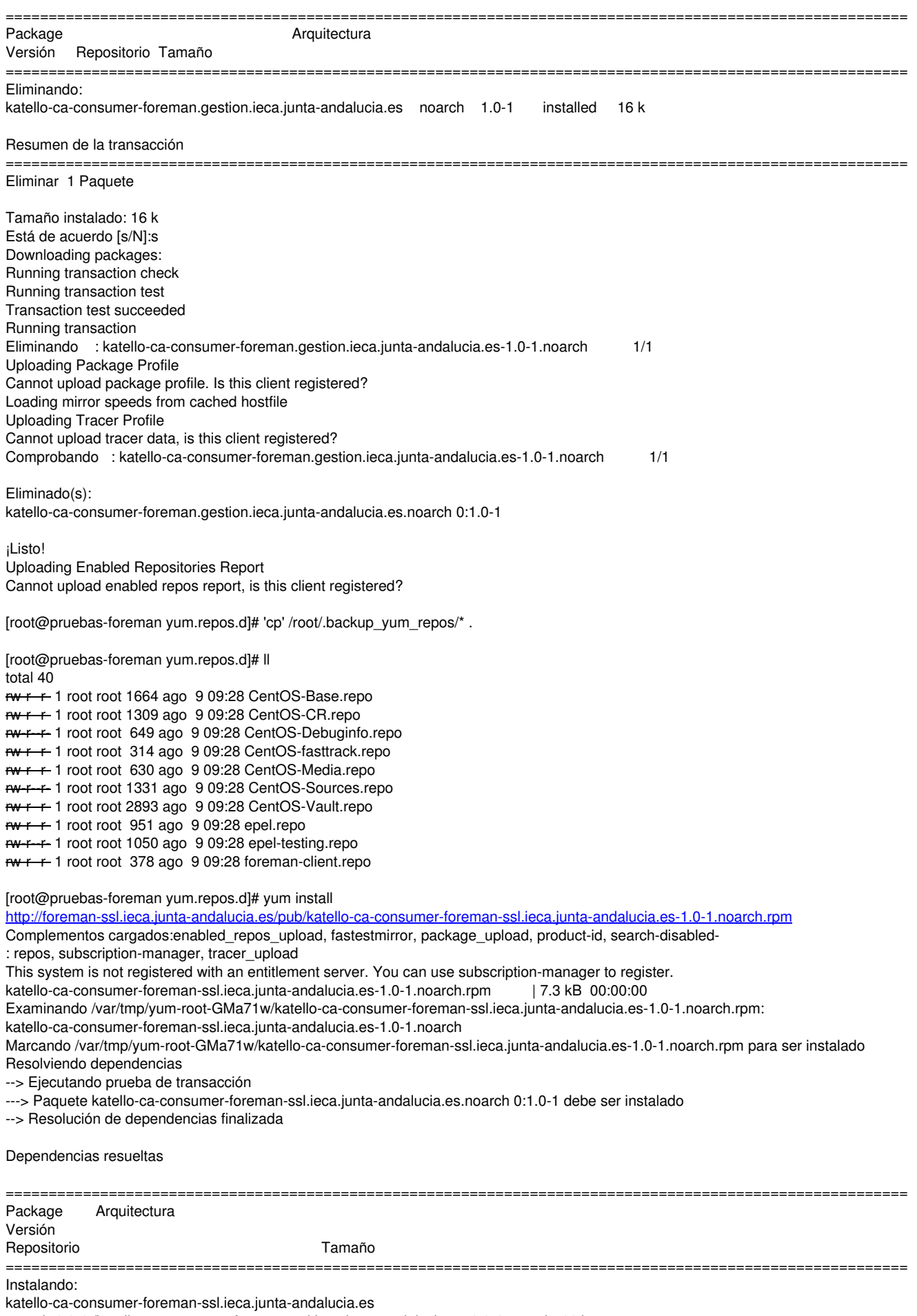

noarch 1.0-1 /katello-ca-consumer-foreman-ssl.ieca.junta-andalucia.es-1.0-1.noarch 16 k

Instalar 1 Paquete Tamaño total: 16 k Tamaño instalado: 16 k Is this ok [y/d/N]: y Downloading packages: Running transaction check Running transaction test Transaction test succeeded Running transaction Instalando : katello-ca-consumer-foreman-ssl.ieca.junta-andalucia.es-1.0-1.noarch 1/1 Uploading Package Profile Cannot upload package profile. Is this client registered?<br>hase/7/x86\_64 13.6 kB 00:00:00 epel/x86\_64/metalink | 30 kB 00:00:00<br>extras/7/x86 64 | 3.4 kB 00:00:00 | 3.4 kB 00:00:00<br>| 3.6 kB 00:00:00  $foreman\text{-client}/x86_64$ updates/7/x86\_64 | 3.4 kB 00:00:00 Loading mirror speeds from cached hostfile \* base: centos.mirror.liquidtelecom.com \* epel: mirror.freethought-internet.co.uk \* extras: mirror.uv.es \* updates: ftp.cica.es Uploading Tracer Profile Cannot upload tracer data, is this client registered? Comprobando : katello-ca-consumer-foreman-ssl.ieca.junta-andalucia.es-1.0-1.noarch 1/1

=========================================================================================================

#### Instalado:

katello-ca-consumer-foreman-ssl.ieca.junta-andalucia.es.noarch 0:1.0-1

### ¡Listo!

Uploading Enabled Repositories Report Cannot upload enabled repos report, is this client registered?

[root@pruebas-foreman yum.repos.d]# 'mv' /etc/yum.repos.d/\* /root/.backup\_yum\_repos/

[root@pruebas-foreman yum.repos.d]# ll total 0

[root@pruebas-foreman yum.repos.d]# subscription-manager register --org="IECA" --activationkey=akey\_produccion El sistema ha sido registrado con ID: 42bf08a3-6298-41f3-b515-e41134ba4ecc El nombre del sistema registrado es: pruebas-foreman No hay productos instalados.

[root@pruebas-foreman yum.repos.d]# ll total 0

The redhat.repo is not created...

### **#2 - 08/13/2019 07:07 AM - Alex Losa**

*- Status changed from New to Resolved*

I found the problem.

I forgot to subscribe a repo into the activation key

Sorry

## **#3 - 08/13/2019 07:45 PM - Chris Roberts**

*- Category set to Activation Key*

*- Status changed from Resolved to Closed*

*- Priority changed from Immediate to Normal*

*- Target version set to Katello Recycle Bin*

*- Triaged changed from No to Yes*